# 1 Energiezähler | 3 Phasen | 65A | direkt | Modbus | MID

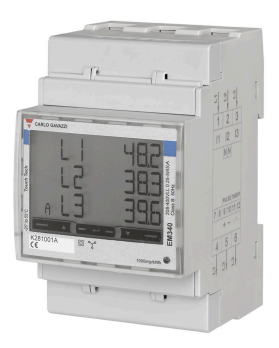

#### GEK.MEE.DEC.R367

Energiezähler zur direkten Energiemessung von 3-Phasen-Leitungen bis zu 65A. Reiheneinbau auf DIN-Schiene, 3 TE. Anschluss über Modbus. MID zertifiziert.

#### **Merkmale**

- **n** Dreiphasen-Energiezähler
- Direktmessung bis zu 65A
- Bidirektionale Messung
- Mit digitalem Eingang (zur Tarifverwaltung)
- LCD-Display mit Hintergrundbeleuchtung und integrierten Touch-Tasten
- Das Gerät ist konform mit den internationalen Genauigkeitsnormen IEC/ EN62053-21 und den IEC/EN61557-12 Leistungsanforderungen (Wirkleistung und Wirkenergie).
- Klasse 1 (kWh) gemäß EN62053-21
- Klasse B (kWh) gemäß EN50470-3
- $\blacksquare$  MID zertifiziert

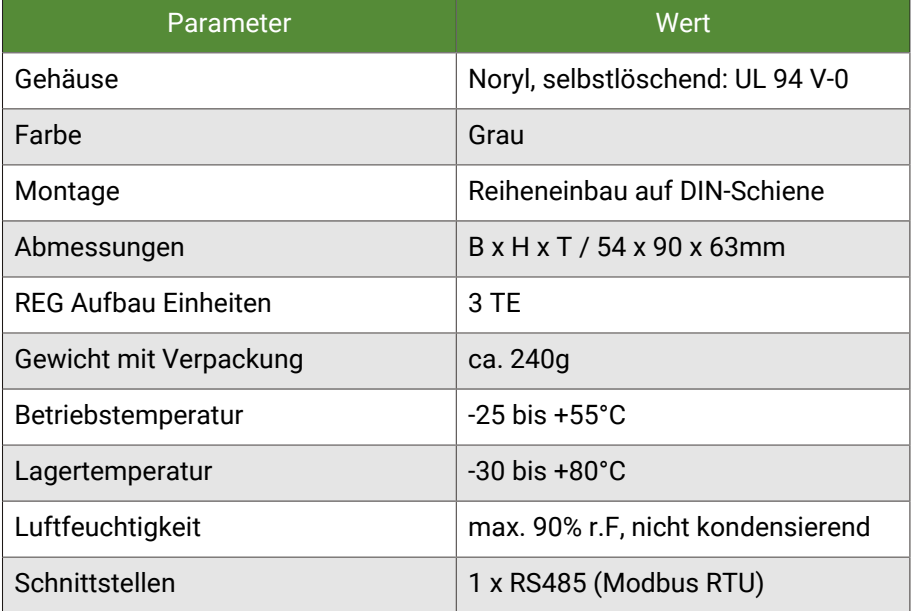

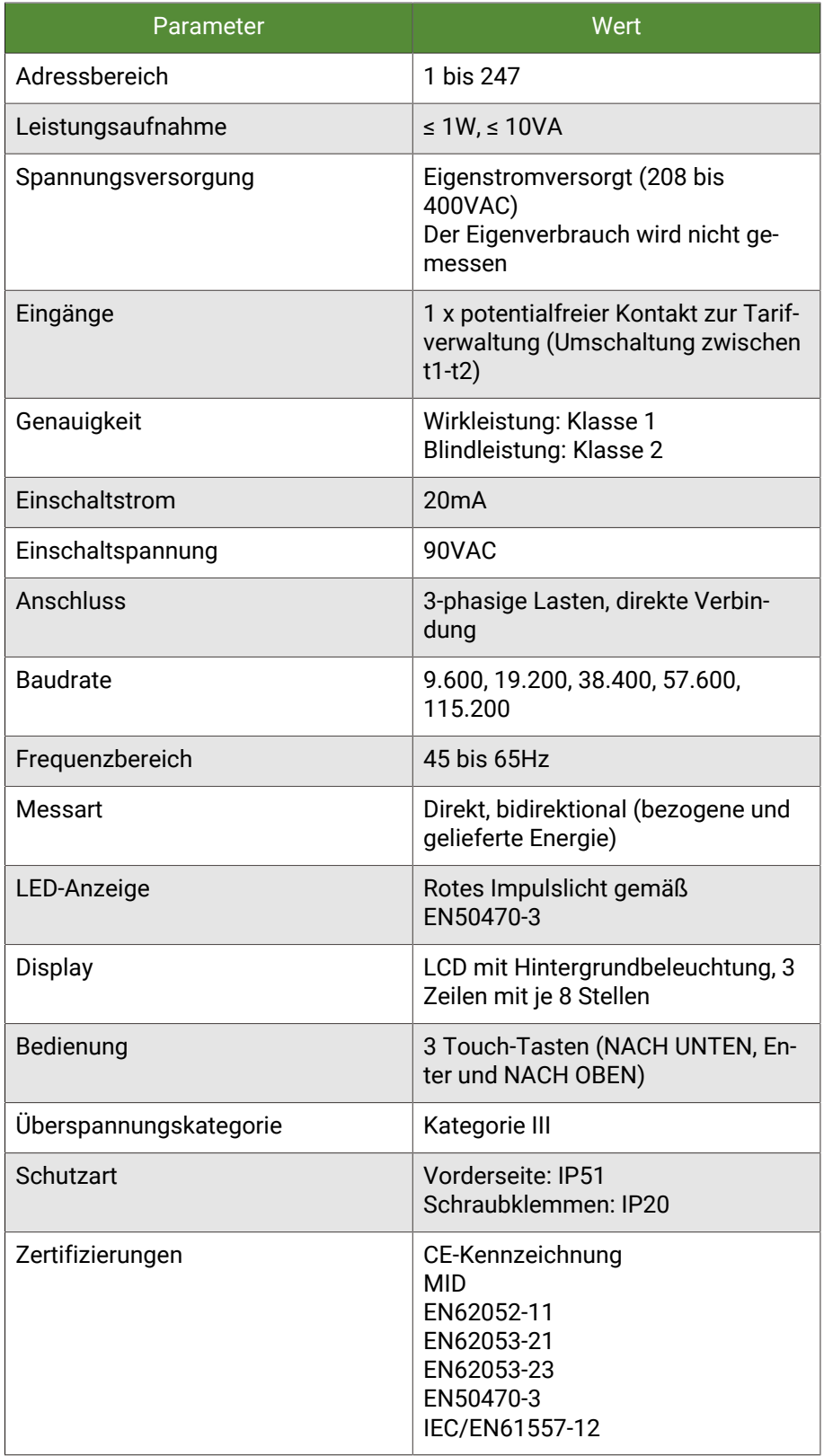

## 1.1 Montage

Die Geräte sind für einen stationären Betrieb ausgelegt und so zu montieren, dass eine Berührung von spannungsführenden Klemmen im Normalbetrieb ausgeschlossen ist.

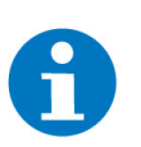

#### **HINWEIS**

In der Regel wird das Produkt unter Abdeckungen montiert. Beim Einbau ist insbesondere darauf zu achten, dass die Geräte vor Umwelteinflüssen wie z. B. Wasser, Feuchte- und Schmutzeinwirkung geschützt sind.

Die Geräte dürfen nur im spannungslosen Zustand der Einspeisung angeschlossen werden.

Je nach Installation kann entweder das Aufschnappen auf DIN-Schienen (C-35) oder die Schraubbefestigung (Aufputz) durch eine Montageplatte gewählt werden.

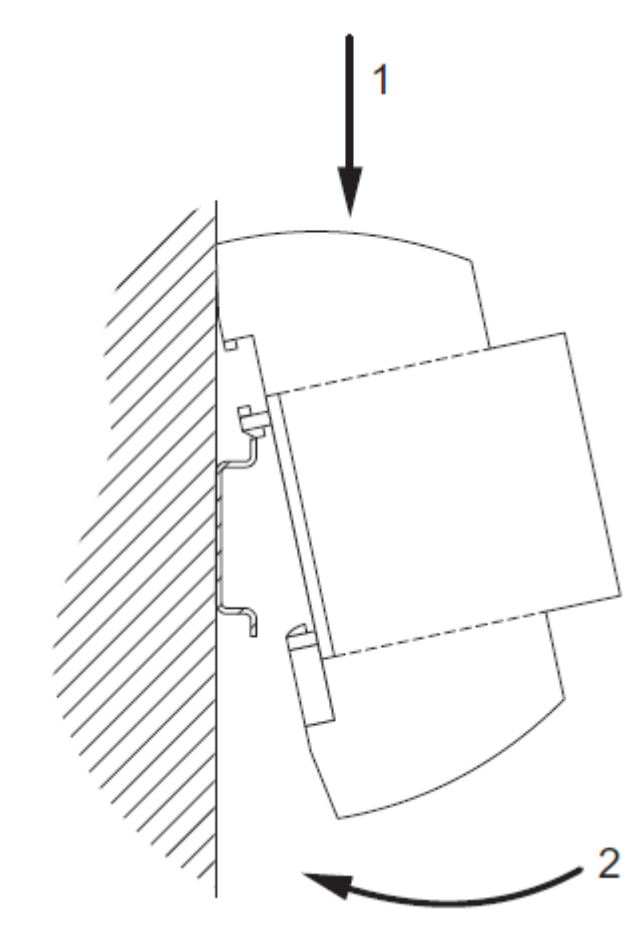

Bei der Installation muss die Zugentlastung der Anschlussleitungen vorgenommen werden. Die Module besitzen keine Zugentlastung.

### 1.2 Anschluss Energiezähler (Indirekt, 3-phasig)

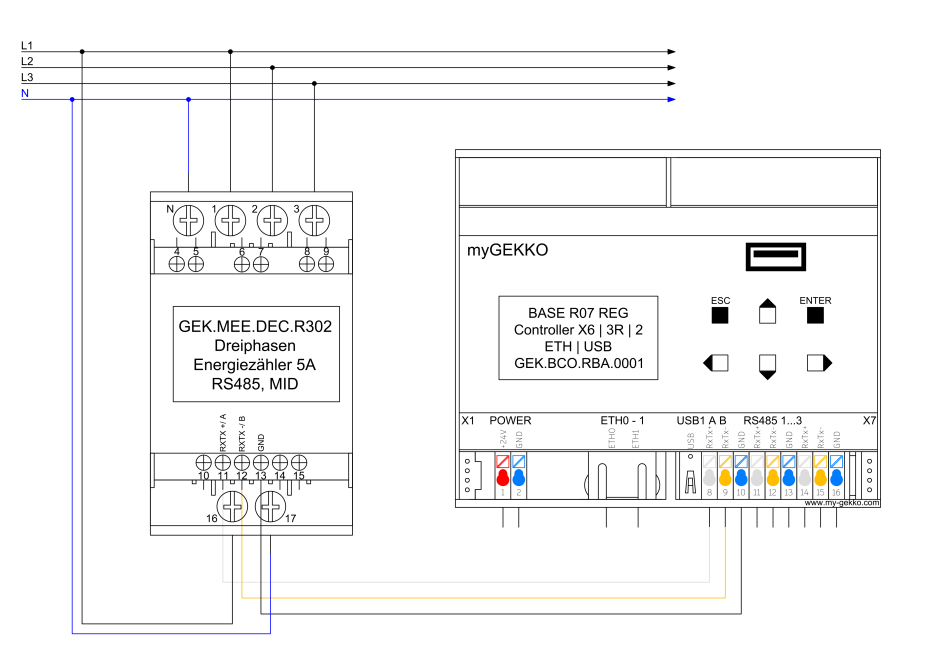

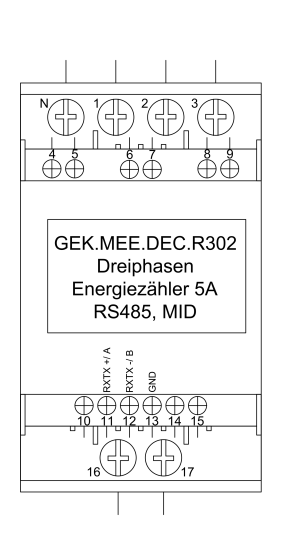

- $\overline{N}$ Neutralleiter
- $L1$  $\overline{1}$ .
- $2.$  $L2$
- $3.$  $L3$
- $4.$ CT-Anschluss L1
- $5<sub>1</sub>$ CT-Anschluss L1
- 6. CT-Anschluss L2
- CT-Anschluss L2 7.
- 8. CT-Anschluss L3
- 9. CT-Anschluss L3
- 10. Terminierung
- 11. RS485+ (A)
- 12. RS485-(B)
- $13.$ GND
- 14. Digitaler Eingang
- **Digitaler Eingang** 15.
- 16. Spannungsversorgung N
- 17. Spannungsversorgung L

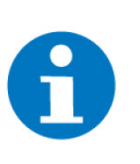

### **HINWEIS**

Weitere Geräte werden gemäß Modbus-Standart angeschlossen. Die Modbus-Linie muss terminiert werden, indem man den Anschluss T (Terminierung) mit B- verbindet.

### 1.3 Konfiguration

[siehe Kapitel 1.3.1](#page-4-0) [siehe Kapitel 1.3.2](#page-4-1)

#### [siehe Kapitel 1.3.3](#page-5-0)

[siehe Kapitel 1.3.4](#page-6-0)

### <span id="page-4-0"></span>1.3.1 Erforderliche Einstellungen

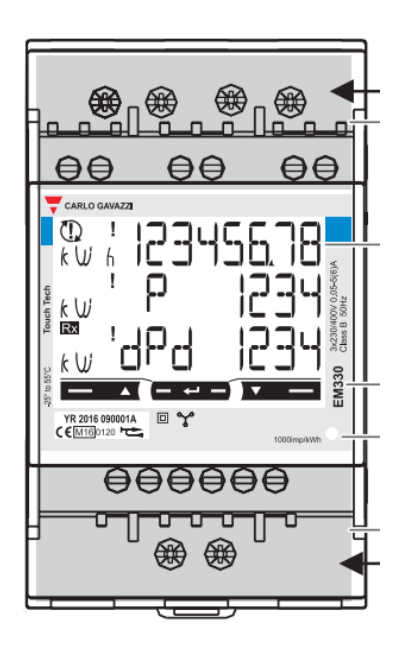

- a) Baudrate: 9600
- b) Parität: Not Even
- c) Slave Adresse: 1-247

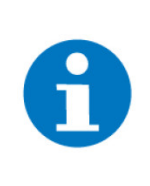

#### **HINWEIS**

Die Einstellungen für Baudrate und Parität sind standardmäßig bereits richtig eingestellt. In einer Modbus Linie muss jedes Gerät eine Slave-Adresse besitzen. Bei Verwendung mehrerer Energiezähler muss diese Adresse angepasst werden.

### <span id="page-4-1"></span>1.3.2 Aktuelle Slave-Adresse ansehen

- 1. Halten Sie die linke und rechte Touch-Taste gleichzeitig gedrückt (ca. 1,5 Sekunden), um ins Infomenü zu gelangen.
- 2. Durch Tippen der linken bzw. rechten Touch-Taste können Sie zwischen den Menüpunkten wechseln.
- 3. Im Menüpunkt "AddrESS" ist die aktuelle Modbus Adresse zu finden.
- 4. Verlassen Sie das Infomenü durch erneutes gleichzeitiges Gedrückthalten von Touch-Taste 1 und 2.

#### <span id="page-5-0"></span>1.3.3 Slave-Adresse ändern

- 1. Um in das Parametermenü zu gelangen, müssen Sie die mittlere Touch-Taste für 1,5 Sek. gedrückt halten.
- 2. Sobald Sie diese betätigt haben, werden Sie aufgerufen das Passwort einzugeben. Das Passwort ist standardmäßig "0000". Halten Sie in diesem Fall 4-mal die mittlere Touch-Taste für 1,5 Sek. gedrückt, um das Passwort "0000" zu bestätigen.
- 3. Benutzen Sie die linke und rechte Taste, um zwischen den einzelnen Parametern (P) zu wechseln.
- 4. Navigieren Sie zum Parameter P14 "AdrESS". Halten Sie die mittlere Touch-Taste für 1,5 Sek. gedrückt, um die Slave-Adresse zu ändern.
- 5. Mit der linken Touch-Taste wird die aktuell ausgewählte Zahl (Blinkende Zahl) erhöht, mit der rechten Touch-Taste wird sie verringert. Bei Gedrückthalten der mittleren Touch-Taste für 1,5 Sek. wird die aktuelle Zahl bestätigt und die Nächste ausgewählt.
- 6. Nachdem Sie alle Ziffern der neuen Slave-Adresse eingegeben haben, können Sie diese bestätigen, indem Sie die mittlere Touch-Taste für 1,5 Sek. gedrückt halten.
- 7. Navigieren Sie zum Menüpunkt P18 "End" und halten Sie die mittlere Touch-Taste für 1,5 Sek. gedrückt, um die Parameter zu bestätigen.

### <span id="page-6-0"></span>1.3.4 Passwort festlegen

Damit die Parametereinstellungen nicht unbefugt verändert werden können, kann ein anderes Passwort auf dem Energiezähler hinterlegt werden.

- 1. Um in das Parametermenü zu gelangen, müssen Sie die mittlere Touch-Taste für 1,5 Sek. gedrückt halten.
- 2. Sobald Sie diese betätigt haben, werden Sie aufgerufen das Passwort einzugeben. Das Passwort ist standardmäßig "0000". Halten Sie in diesem Fall 4-mal die mittlere Touch-Taste für 1,5 Sek. gedrückt, um das Passwort "0000" zu bestätigen.
- 3. Sie sollten nun den Parameter P2 "nPASS" sehen. Halten Sie die mittlere Touch-Taste für 1,5 Sek. gedrückt, um das Passwort zu ändern.
- 4. Mit der linken Touch-Taste wird die aktuell ausgewählte Zahl (Blinkende Zahl) erhöht, mit der rechten Touch-Taste wird sie verringert. Bei Gedrückthalten der mittleren Touch-Taste wird die aktuelle Zahl bestätigt und die Nächste ausgewählt. Nachdem Sie alle Ziffern des neuen Passworts eingegeben haben, können Sie dieses bestätigen, indem Sie die mittlere Touch-Taste für 1,5 Sek. gedrückt halten.
- 5. Benutzen Sie die linken und rechten Touch-Tasten, um zwischen den einzelnen Parametern (P) zu wechseln.
- 6. Navigieren Sie zum Menüpunkt P18 "End" und halten Sie die mittlere Touch-Taste für 1,5 Sek. gedrückt, um die Parameter zu bestätigen.